# Configuring Email Client on Apple Device

1. To begin, you will need to go to **settings**, then down to **Mail, Contacts, Calendars,** select **Mail**

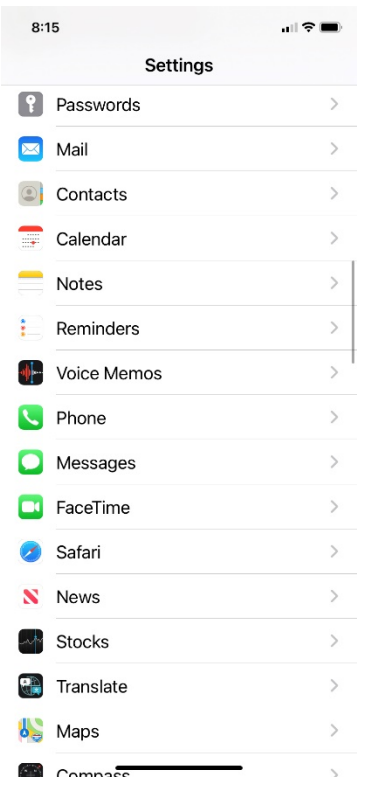

#### 2. Choose **Add Account**

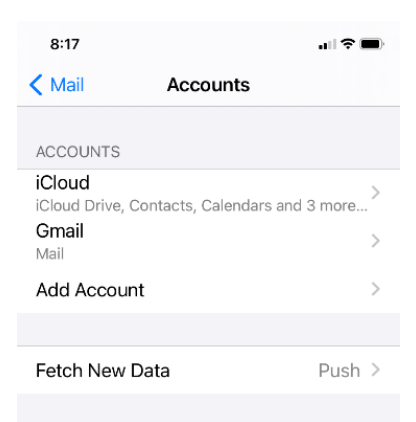

### 3. Scroll down to **Other**

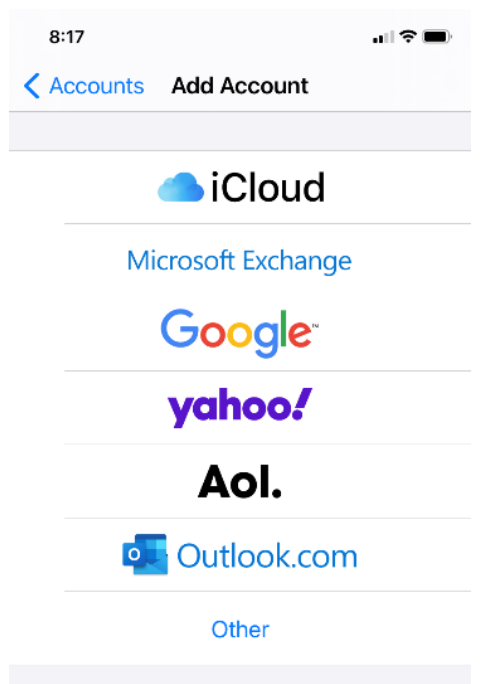

### 4. Choose **Add Mail Account**

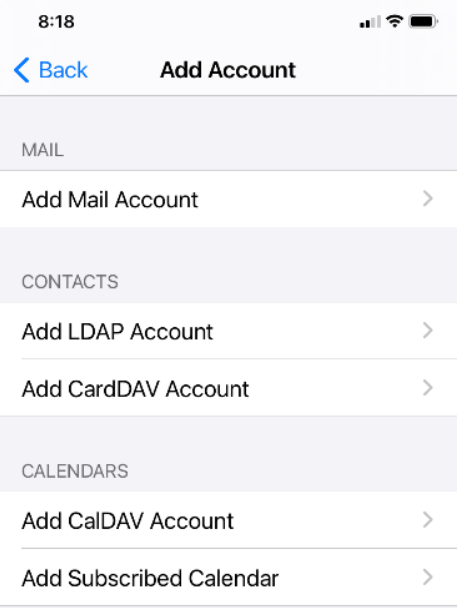

## 5. Insert your email information

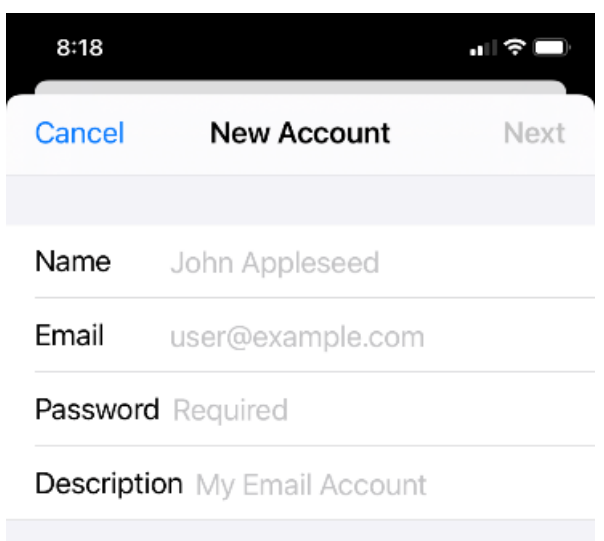

- 6. Select whether this is IMAP or POP email at the top, and insert the information below
- **7. IMPORTANT!!** Where it says optional, you must put the information in otherwise email will not work properly!!!

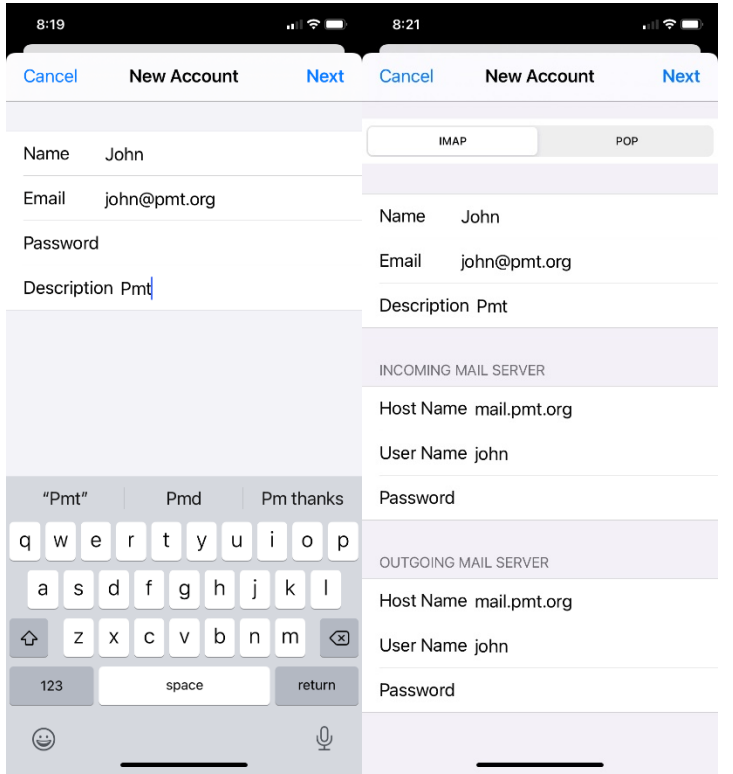

**8.** Hit **Next**, and your email should be set up.